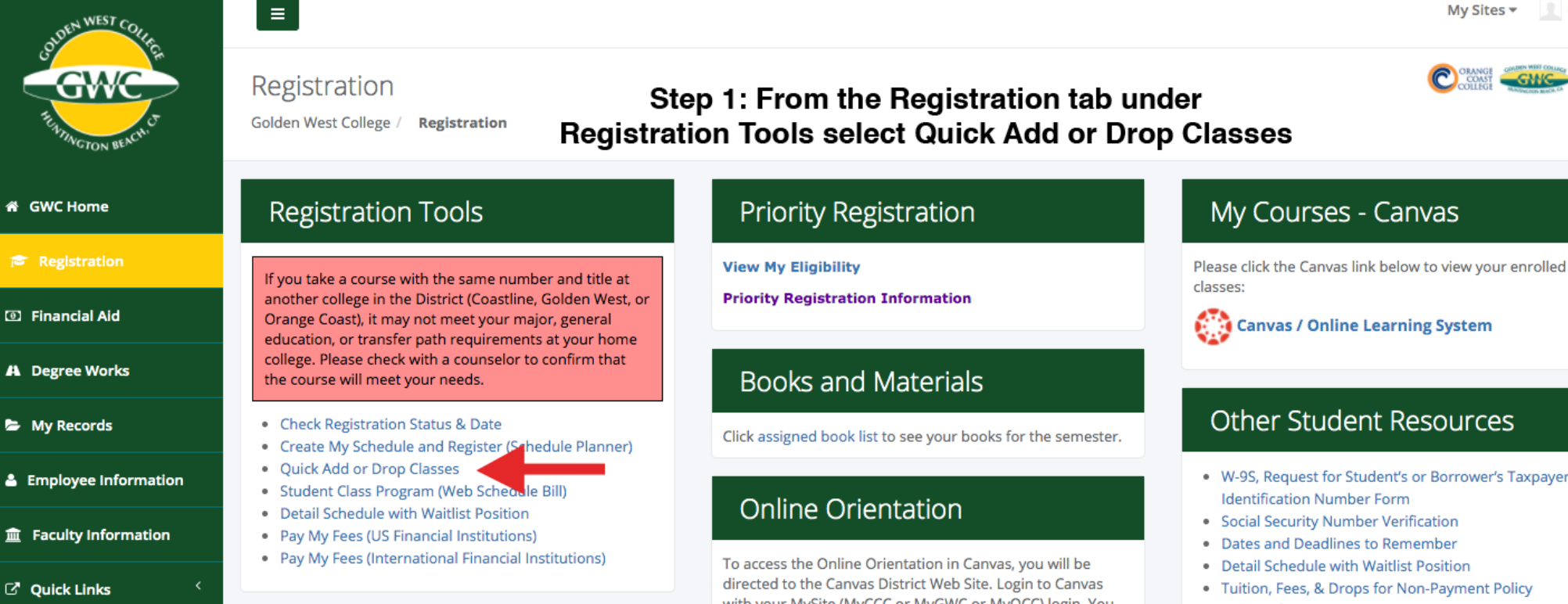

How To Register

with your MySite (MyCCC or MyGWC or MyOCC) login. You will be asked to enroll in the online orientation once. After that you can come back at any time to finish your orientation.

- W-9S, Request for Student's or Borrower's Taxpayer
- Holds Information
- Student Class Program (Web Schedule Bill)
- 1098T Tax Notification Form
- Verify Enrollment

#### m

#### Student Registration

## Registration

# What would you like to do? **Search Classes Prepare for Registration** View registration status, update student term data, and complete pre-Looking for classes? In this section you can browse classes you find interesting. registration requirements. **Register for Classes** Search and register for your classes. You can also view and manage your **Step 2: Click Register for Classes** schedule.

#### 蒜 **Coast Colleges**

# Student Registration Select a Term

## **Select a Term**

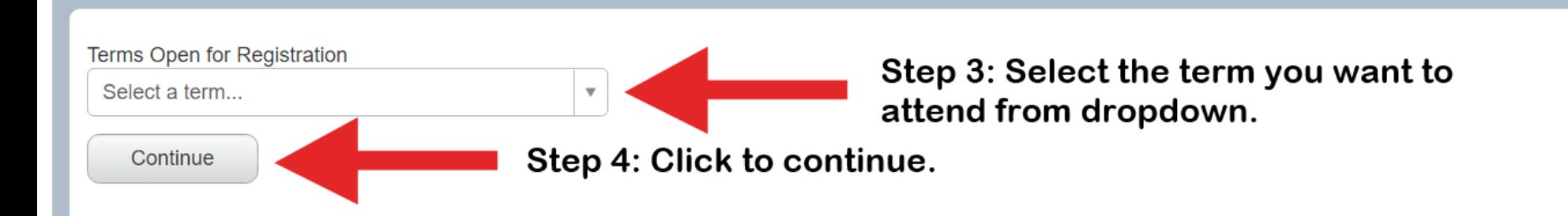

## Student Registration Select a Term Register for Classes

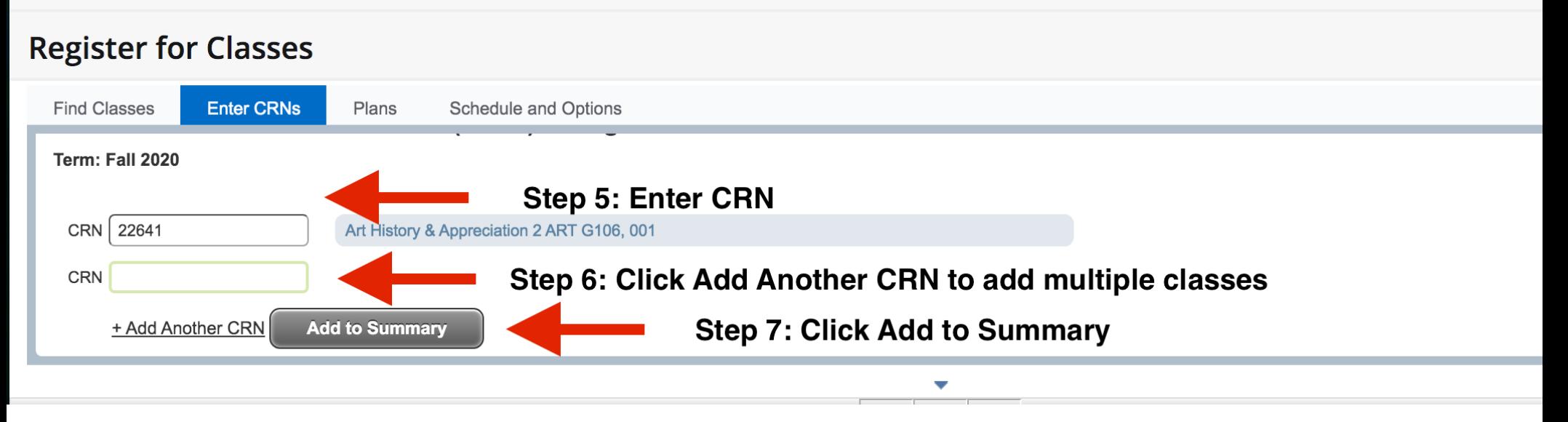

## Student Registration Select a Term Register for Classes

# **Register for Classes**

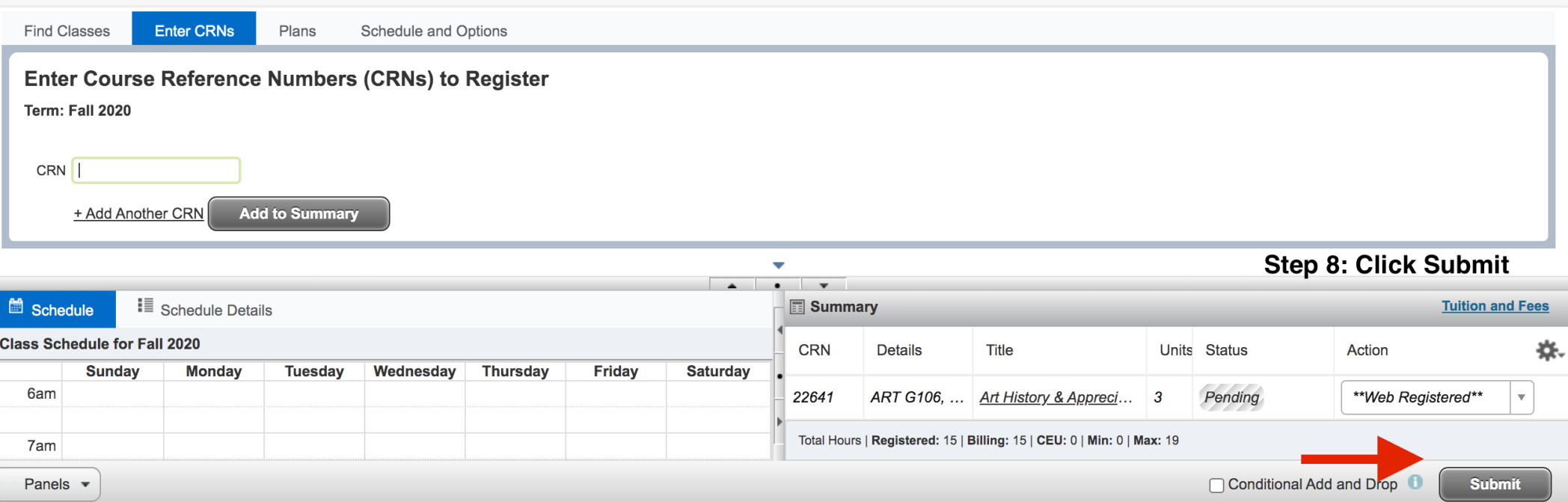

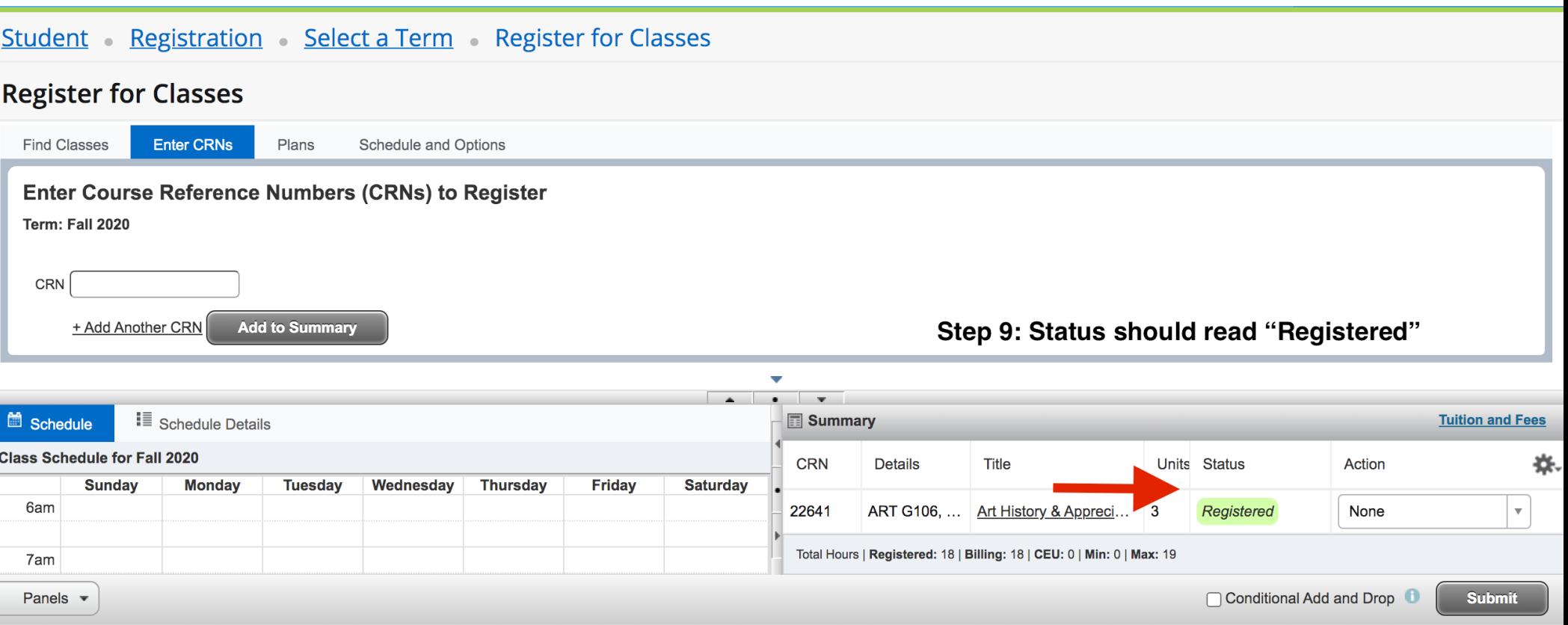

# Student Registration Select a Term Register for Classes

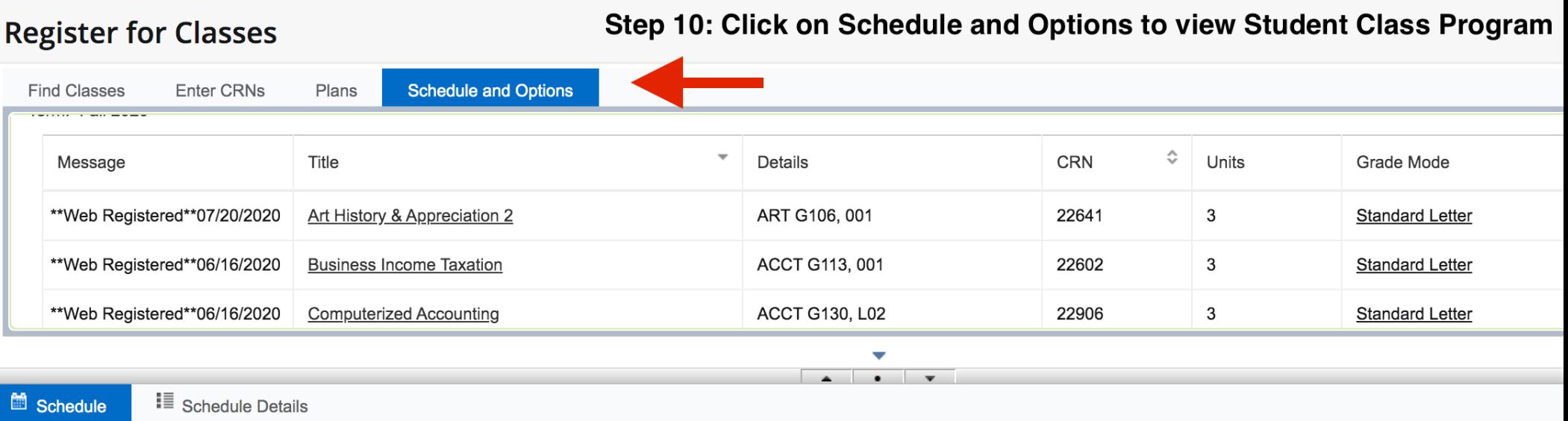